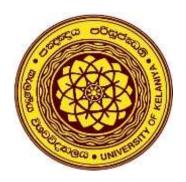

# Marking Guidelines for Online Assessments in Moodle

# Faculty of Commerce and Management Studies University of Kelaniya

**Prepared by:** 

Dr. M. R. K. N. Yatigammana Senior Lecturer – Department of Commerce & Financial Management Mr. H. A. Prabath Perera Senior Lecturer – Department of Accountancy Ms. D. M. U. H. Dissanayake Assistant Lecturer – Department of Finance

## **Before Starting the Marking**

## 1. Hide the Gradebook

Administration

Gradebook setup

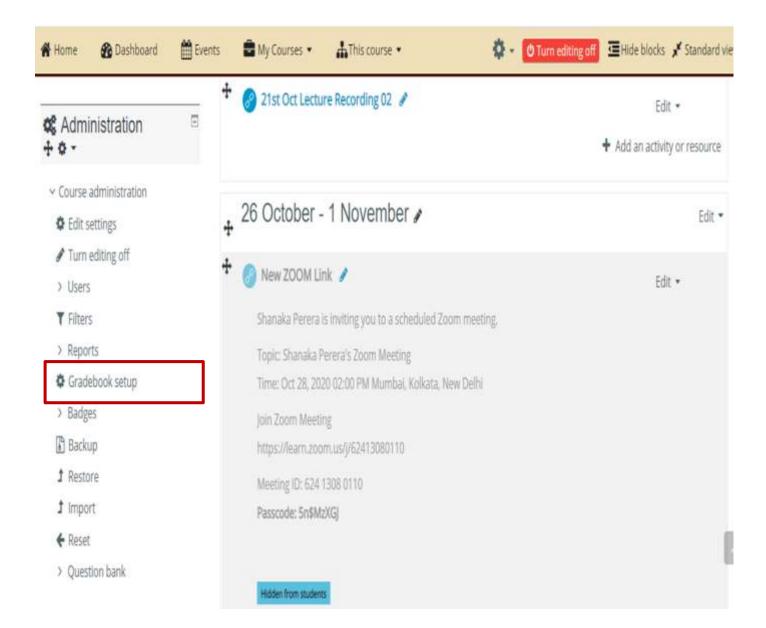

| 🕷 Home 🛛 🖓 Dashboard 🛛 🛗 Even                                                    | ts 👘 My Courses  | This course               |                            | <b>0</b> - 3          | Hide blocks 💉 Standard view |
|----------------------------------------------------------------------------------|------------------|---------------------------|----------------------------|-----------------------|-----------------------------|
| Site pages                                                                       |                  |                           |                            |                       |                             |
| ~ My courses                                                                     | Contribution     |                           | the former front service   |                       |                             |
| > (Online Assessment) - Repeat                                                   | Gradebook setup  | Course grade settings     | Preferences: Grader report |                       |                             |
| <ul> <li>BFIN 11552/BBFE 11642</li> <li>Principles of Finance (18/T9)</li> </ul> | Name             | Name                      |                            | Max grade             | Actions                     |
| > BFIN 12533/BBFE 12533                                                          | BFIN 22443 Co    | rporate Law (18/19)       |                            | .4                    | Edic =                      |
| Macroeconomics (18/19)   BFIN 21444 Corporate Finance                            | I 💿 Assignr      | I 👩 Assignment Submission |                            | 100 c C Edit settings |                             |
| (18/19)                                                                          | I 💿 Assigne      | rient II - Corporate Law  |                            | 100.0u                | EUR -                       |
| <ul> <li>BFIN 22443 Corporate Law<br/>(18/19)</li> </ul>                         | I 💿 Assignm      | nent                      |                            | 100.00                | Edit 1. Hide the            |
| > Participants                                                                   |                  |                           |                            | 100.00                | Edit gradebook              |
| 🛡 Badges                                                                         | Simple wei       | ghted mean of grades.     |                            |                       |                             |
| S Competencies                                                                   | Save changes     |                           |                            |                       |                             |
| III Grades                                                                       | save changes     |                           |                            |                       |                             |
| > General                                                                        | 2 6              |                           | Add grade item Add categor | У                     |                             |
| > 19 October - 25 October                                                        | 2. Save<br>chang | -                         |                            |                       |                             |

# 2. Settings to be adjusted

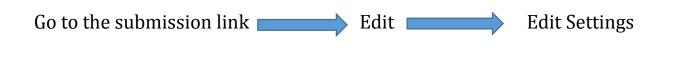

# • In Feedback types,

| User overvides           |                                    |                   |                                     |                            |  |
|--------------------------|------------------------------------|-------------------|-------------------------------------|----------------------------|--|
| Locally assigned roles   | <ul> <li>Feedback types</li> </ul> |                   |                                     |                            |  |
| Permissions              | Feedback types                     | Feedback comments | Annotate PDF                        | worksheet 💁 Feedback files |  |
| Check permissions        |                                    | 0                 | a survey of a comment for a comment | HOLES PERSONNEL INC.       |  |
| Filters                  |                                    |                   |                                     |                            |  |
| Competency breakdown     | Comment inline 0                   | No •              | Turn on                             | the                        |  |
| Logs                     | Commerce manual                    | NO .              |                                     | annotate PDF               |  |
| Backup                   | C. I                               |                   | dillitati                           | FDF                        |  |
| Restore                  | Submission settings                |                   |                                     |                            |  |
| Advanced grading         | Group submission settings          |                   |                                     |                            |  |
| View gradebook           | - Martifications                   |                   |                                     |                            |  |
| View all submissions     | <ul> <li>Notifications</li> </ul>  |                   |                                     |                            |  |
| Download all submissions | 0                                  |                   |                                     |                            |  |
|                          |                                    | No. #             |                                     |                            |  |

#### • In Notifications,

#### Notifications 1y courses Ø Inline Assessment) - Repeat No 🗢 Notify graders about FIN 11552/BBFE 11642 Principles submissions ance (18/19) Turn off the "Default setting for Notify Ø FIN 12533/BBFE 12533 students" peconomics (18/19) No 💠 Notify graders about late FIN 21444 Corporate Finance submissions 9) 0 FIN 22443 Corporate Law (18/19) No • FIN 42312 / BBAN 42682 Analysis Default setting for "Notify students" rivatives (18/19) FIN 43316 Internship in Finance Grade 19)

### • In Grade,

| 🕷 Home 🛛 🖓 Dashboard 🗮            | Events 🛛 💼 My Courses 👻 | 🔥 This course 💌    | Ø -                                                            |  |
|-----------------------------------|-------------------------|--------------------|----------------------------------------------------------------|--|
| > Course administration           | ▼ Grade                 |                    | Change the maximum grade                                       |  |
| ➡ My courses                      | Grade                   | ⑦ Type Point ♦     | according to the marks<br>allocated to the final<br>assessment |  |
| 🕿 (Online Assessment) - Repeat    |                         | Maximum grade      |                                                                |  |
| 🕿 BFIN 11552/BBFE 11642 Principle | i                       | 100                |                                                                |  |
| of Finance (18/19)                |                         |                    |                                                                |  |
| 🞓 BFIN 12533/BBFE 12533           |                         |                    |                                                                |  |
| Macroeconomics (18/19)            | Grading method          | Simple direct grad | ding 🗢                                                         |  |
| BFIN 21444 Corporate Finance      |                         |                    |                                                                |  |
| (18/19)                           | Grade category          | ⑦ Uncategorised ◆  |                                                                |  |
| 🕏 BFIN 22443 Corporate Law (18/1  |                         |                    |                                                                |  |
| 🞓 BFIN 42312 / BBAN 42682 Analys  | Grade to pass           | 0.00               |                                                                |  |
| of Derivatives (18/19)            |                         |                    |                                                                |  |
| BFIN 43316 Internship in Finance  | Blind marking           | O No               |                                                                |  |
| II (18/19)                        |                         |                    | Adjust the grade to pass                                       |  |
| Certificate Course in English for |                         | 0                  | (Minimum 25%)                                                  |  |

# **During the Marking**

#### To Start Marking,

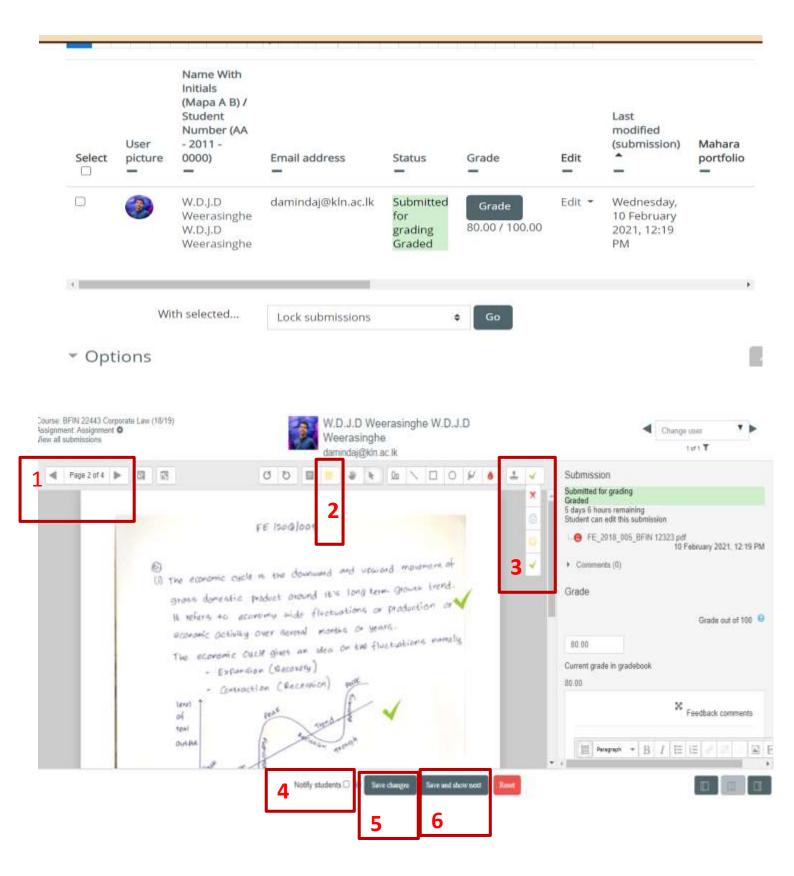

- 1. To change the pages
- 2. To add a comment on the PDF (First marker- Yellow and Second marker-Pink)
- 3. Use stamps to mark the paper
- 4. Notify students should be turned off
- 5. Click on "Save changes" before moving to another page
- 6. Click on "save and show next" to view the next answer sheet

| 4 | Page 2 of 4 |     |                                                                                                    | ۶⁄ ا≜ ⊥ √                                          |
|---|-------------|-----|----------------------------------------------------------------------------------------------------|----------------------------------------------------|
|   |             | (i) | Click on the curser<br>after placing the<br>stamp<br>The economic cycle is the downward and upward movement of<br>Gross domestic product around it's long term growth trend<br>It refers to economy wide fluctuations or production or<br>economic Octivity over several months or years.<br>The economic Cycle gives an idea on the fluctuations namely,<br>- Expansion (Recession) pot | To Delete the stamp, Click on the stamp and delete |

# First Marking – Comments in Yellow Colour Second Marking- Comments in Pink Colour

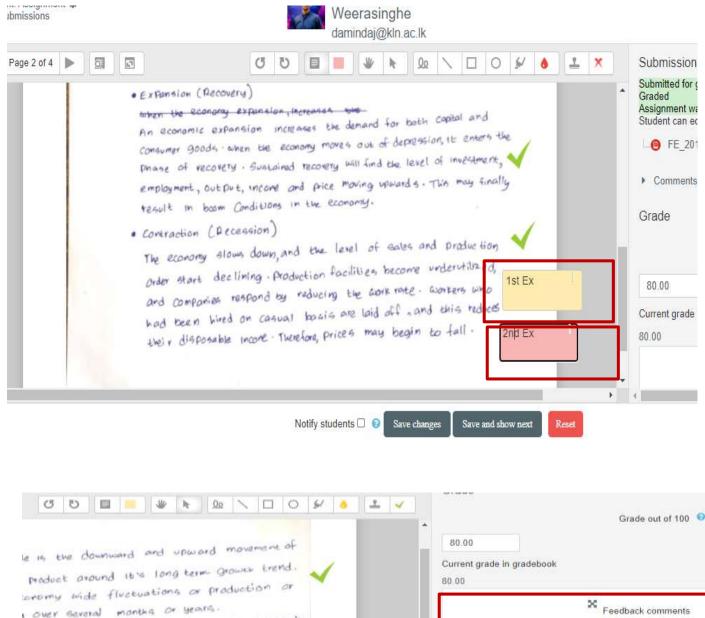

I over General months or years. Will gives an idea on the fluctuations namely, sion (Recovery)

ction (Recession)

TYOUSY

Ist Marker = 2nd Marker = Write the total marks obtained in the feedback comments Insert 1st marker's mark and 2nd

(m) 1

B Paragraph - B I IE IE

marker's marks

# After Marking

Go to gradebook setup View Grader report Export Excel spreadsheet

#### In the Export format options,

**Tick both "real" and "Percentage"** Click "download"

# **General Guidelines**

- Both first and second examiners should download this report separately, just after the marking of all online assessments.
- Once the first marker downloads the excel sheet he/she should inform the 2nd examiner. Therefore, the second examiner should start marking only after the confirmation received from the first examiner.
- First and second examiners can use the CAL grade report to enter marks to mark sheets and the faculty results system.
- Examiners should consider minimum pass marks when finalising continuous assessments and final online assessment marks. (Continuous assessments minimum 25%, Final Online Assessment - minimum 25%)
- Both first and second examiners should display final marks on the front page of the answer script as comments.
- Examiners should send CAL grade reports to the HoD (Excel sheet should save as pdf), after finishing their marking process.
- Second examiner or any other lecturer assigned by the HoD should download all the annotated final pdf assessments of each course unit and handover to the department.

# After completing the Second Marking

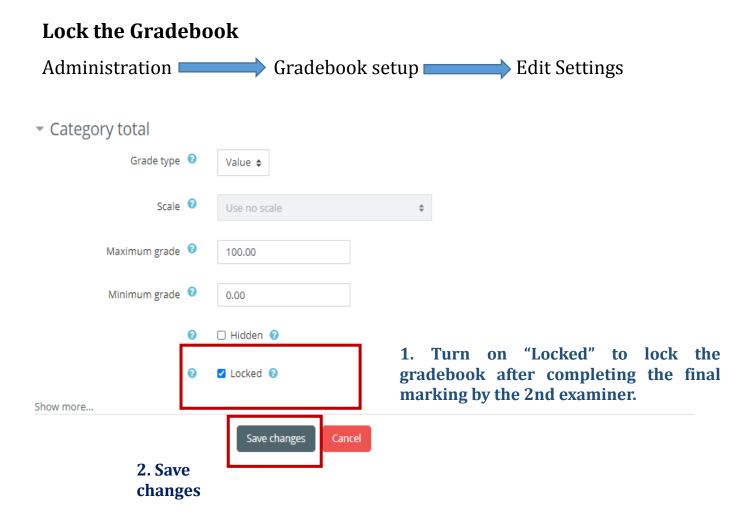